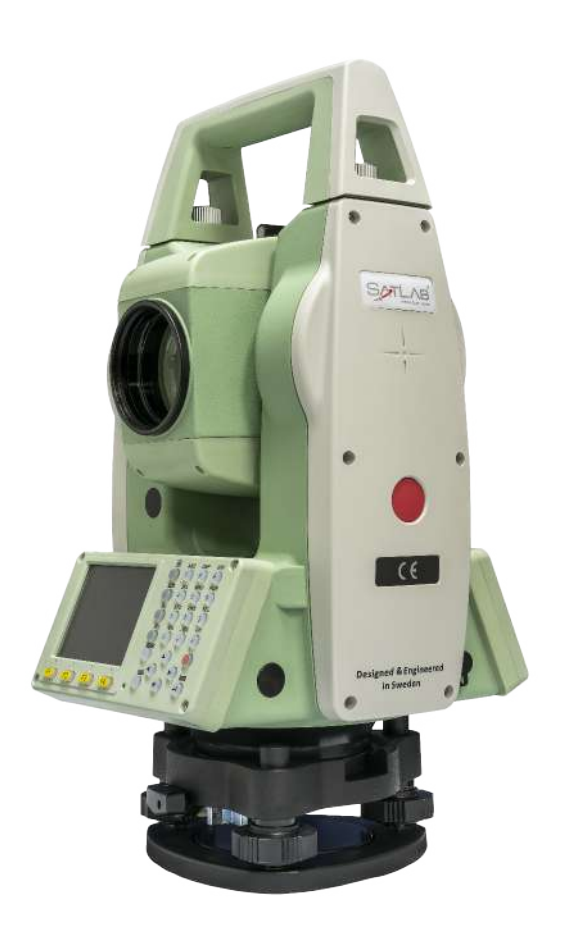

## ESTAÇÃO TOTAL SATLAB SLT2

## **GUIA PRÁTICO - IMPORTAR DADOS**

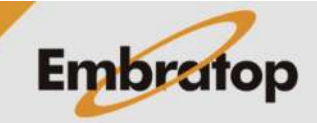

www.embratop.com.br

Tel: 11 5018-1800

## **1. Preparar o arquivo de coordenadas**

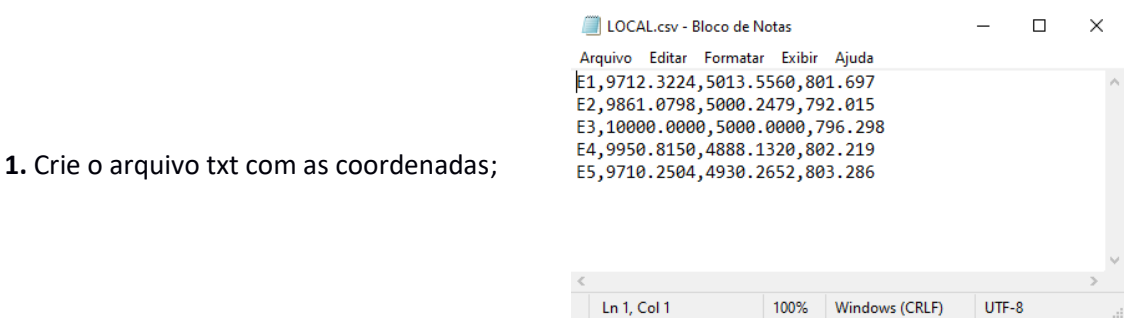

**2.** O arquivo deve ter a seguinte estrutura:

- **Nome,Norte,Este,Altitude**
- O separador de colunas deve ser a **vírgula**
- O separador decimal deve ser o **ponto;**

**3.** Altere a extensão do arquivo de **txt** para **csv**;

**4.** Grave o arquivo no pendrive.

E1,9712.3224,5013.5560,801.697 E2,9861.0798,5000.2479,792.015 E3,10000.0000,5000.0000,796.298 E4,9950.8150,4888.1320,802.219 E5,9710.2504,4930.2652,803.286

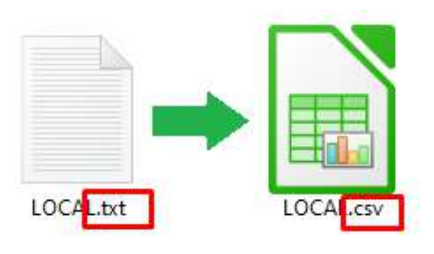

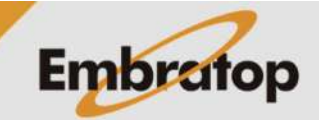

## **2. Importando arquivo de coordenadas**

**1.** Insira o pendrive na estação total;

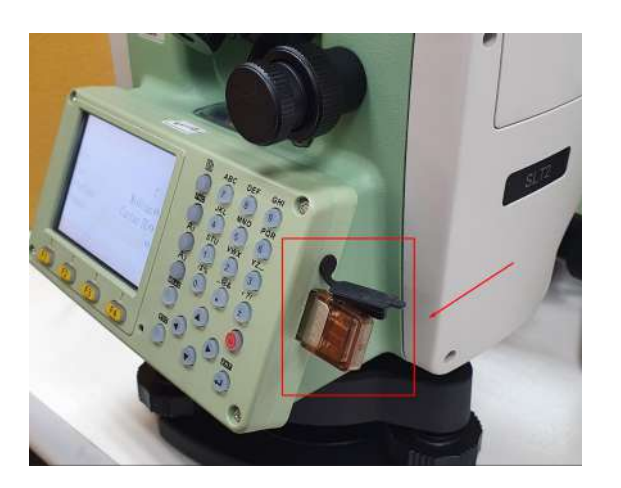

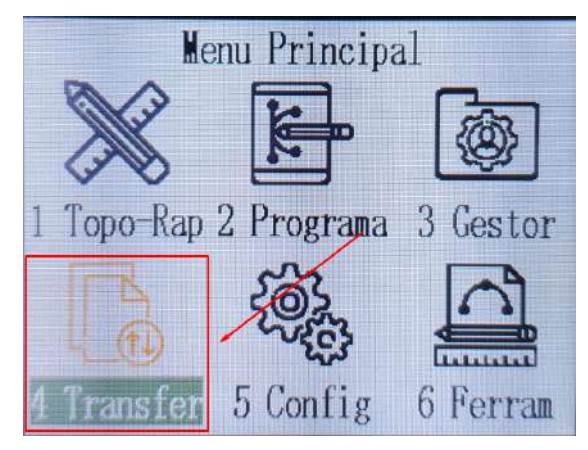

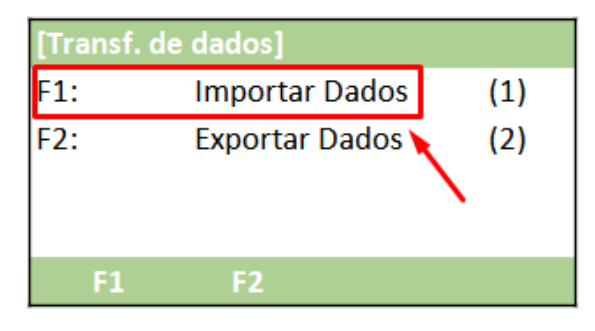

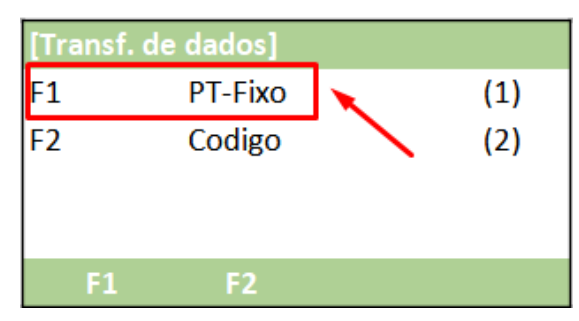

**Embratop** 

**2.** Entre em **4 Transfer**;

**3.** Pressione **F1 – Importar Dados**;

**4.** Pressione **F1 – PT-Fixo**;

Tel: 11 5018-1800

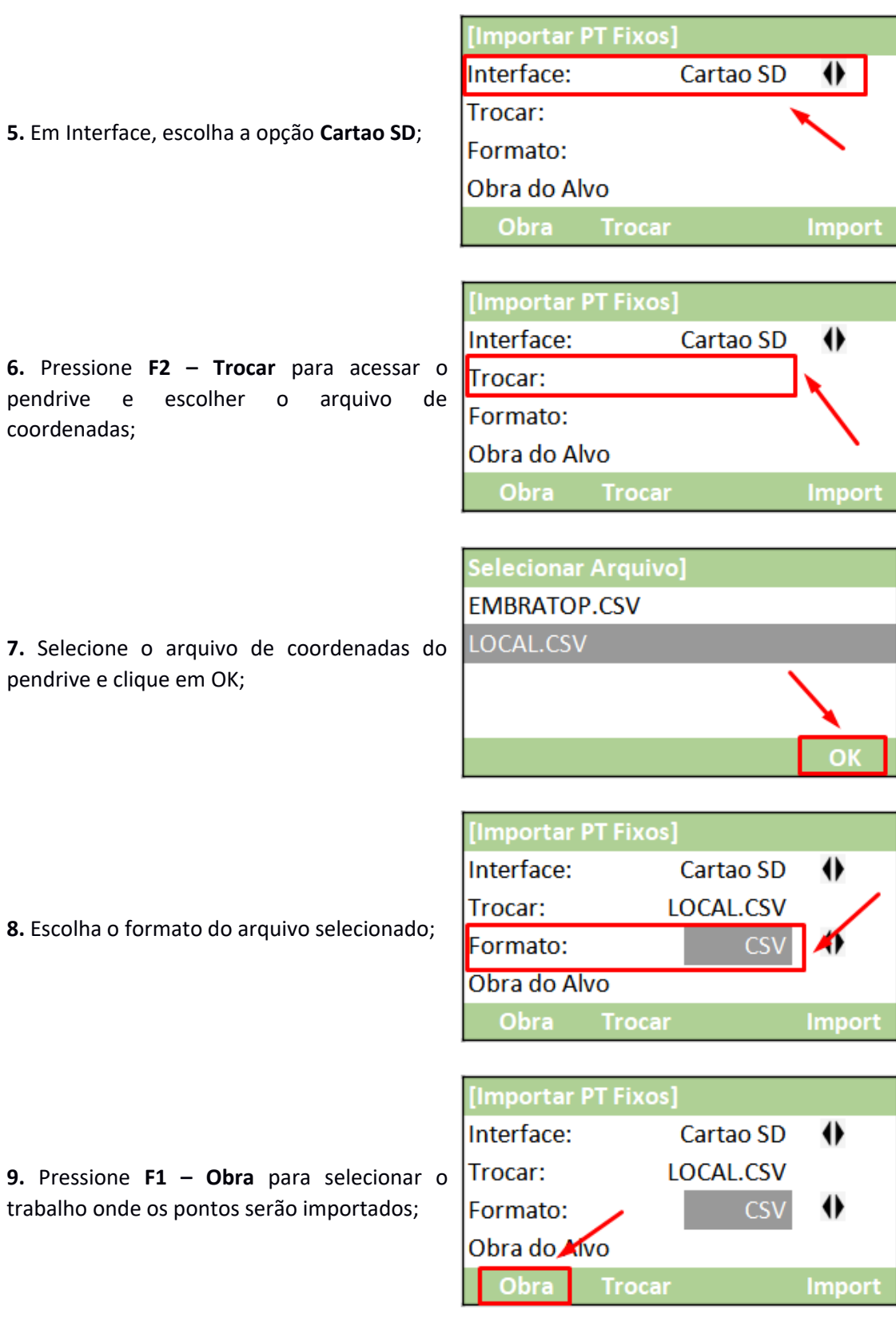

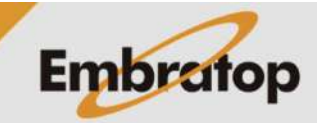

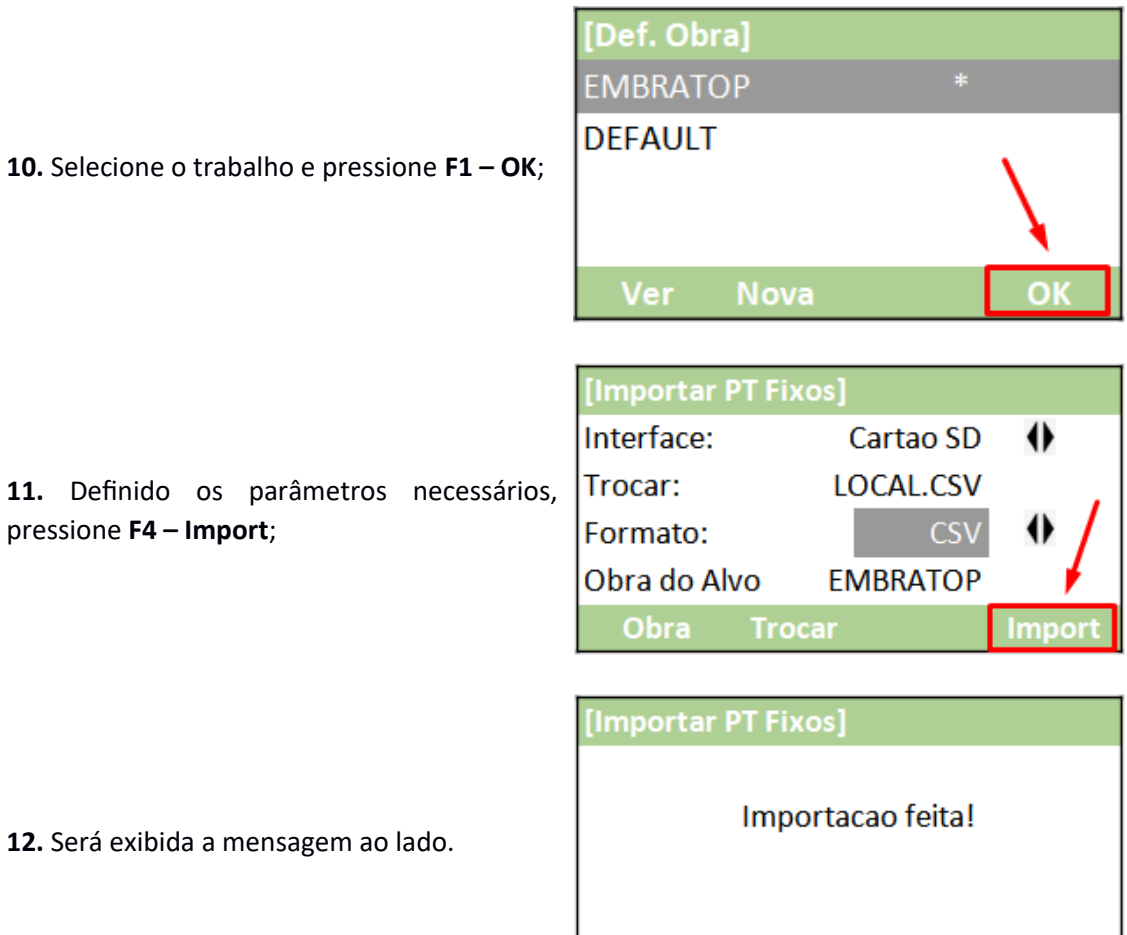

**12.** Se

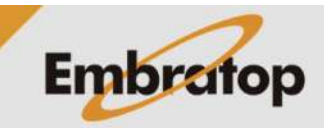

Obra Trocar Import

**3. Checando os dados na estação total**

**1.** Entre em **3 Gestor**;

**2.** Pressione **F2 – PT-Fixo**;

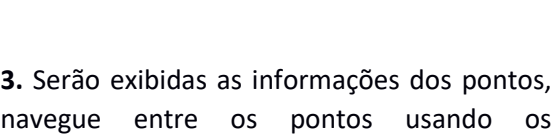

direcionais Esquerda e Direita (1).

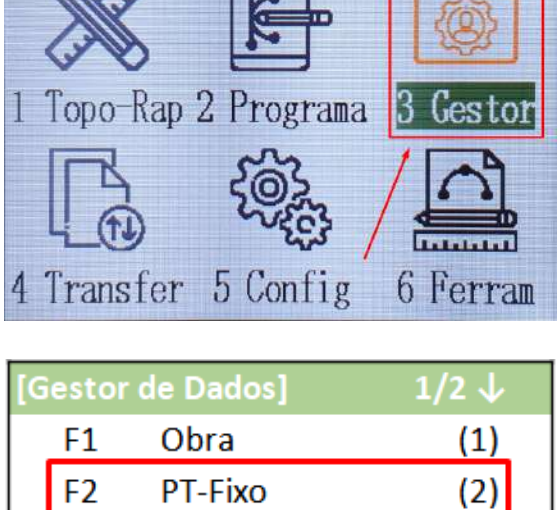

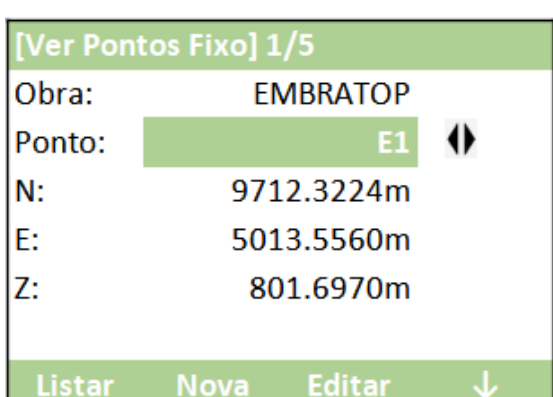

F<sub>3</sub>

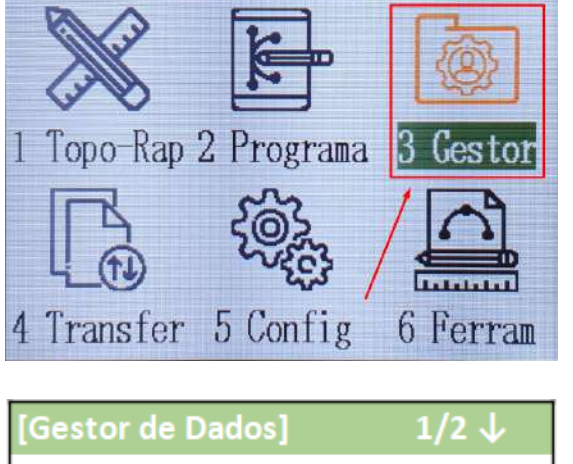

**Menu Principal** 

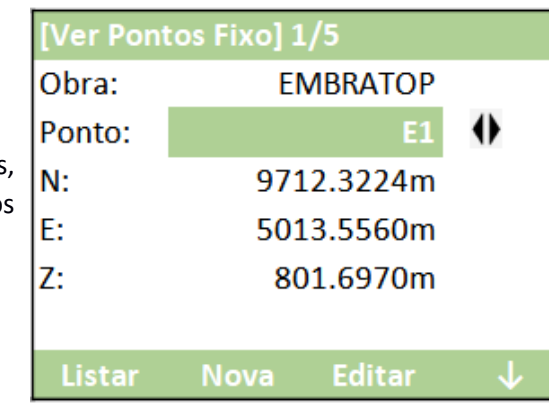

Medicao

Codigo

**F2** 

F<sub>3</sub>

F<sub>4</sub>

 $F1$ 

 $\overline{(3)}$ 

 $(4)$ 

F4

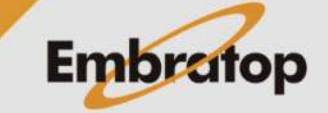

www.embratop.com.br